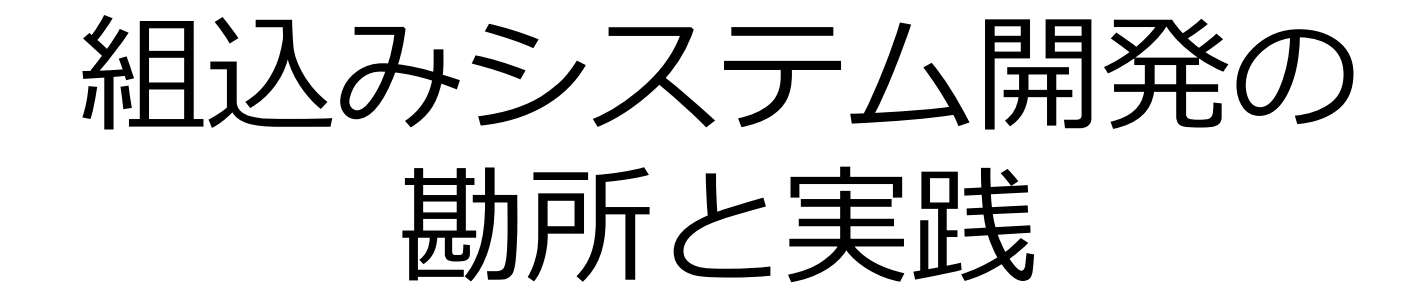

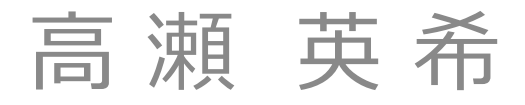

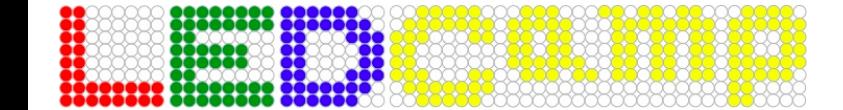

## 組込みシステムとは?

- 乱暴な定義をすれば, 「汎用システム」
- 各種の機器に組み込まれて,特定の機能を実現する ためにその制御を⾏うコンピュータシステム
- アプリケーション特有の要求に対して特化して 設計されるため、必然的に多様な専用システムになる
- 利用可能な資源が限られる
	- プロセッサ周波数, メモリ量, バス幅, ...
	- <u>-</u> 回路面積, 製品サイズ, ...
	- 信頼性, 連続駆動時間, 消費電力, ...

#### 組込みシステムの適用分野

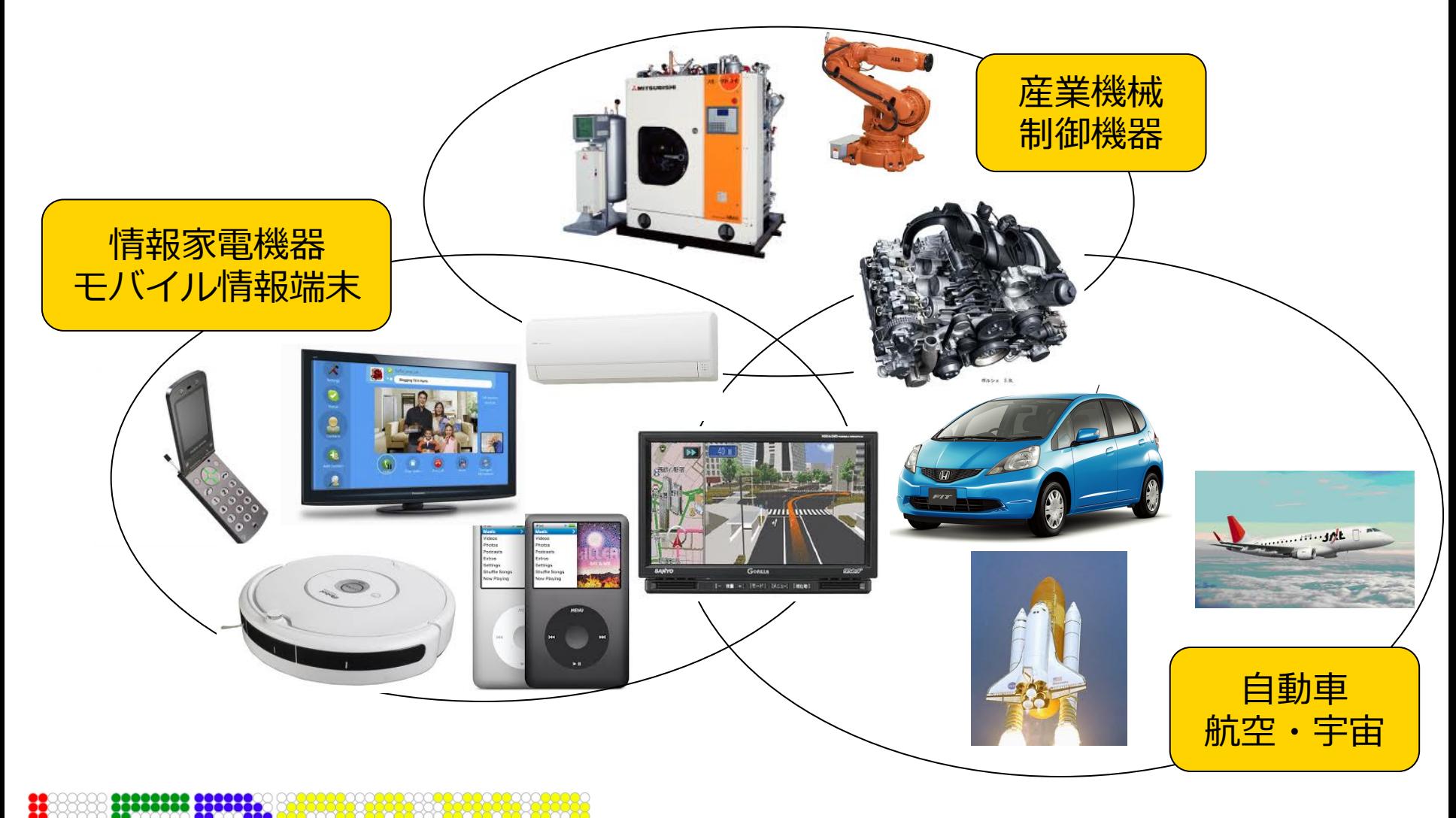

### 組込みシステムの特性

- 機器の高機能化, 複雑化, デジタル化
- 環境とのインタラクション
- 高い信頼性
- 特定用途向け(+「汎用機能」)
- 厳しいリソース制約
	- CPU能力, メモリ容量, 製品サイズ, 低消費電力
- ネットワーク接続性とセキュリティ強化
- リアルタイム性

#### 組込みシステム開発の勘所

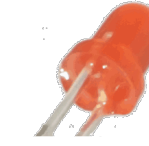

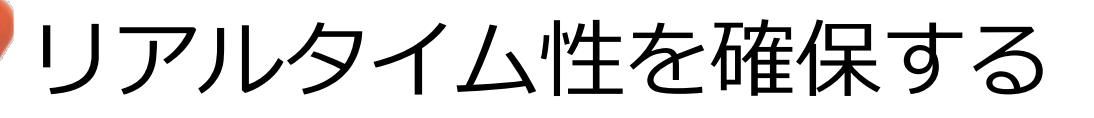

既存資産の仕様を理解する

– 実習教材システムの紹介

理想と現実のぶれを考慮する

– 外部環境とのシステム同定

 クロス開発環境を整備する – リモートデバッグ環境

### リアルタイム性

#### **組込みシステムにはリアルタイム性が必要**

- タスクが定められた時刻(デッドライン)までに処理を 終えるための性能
	- 処理結果の正確さに加えて,処理時間の正確さが求められる
- 入力から応答までの処理時間が一定に見積もれることが重要 - 単に高速であればいいわけではない!
	- 例1:ブレーキシステム ○:ペダルを踏んだら常に3ms以内に制動が働く ×:最速1msで制動が働く,たまに10msくらい掛かることがある
	- 例2:動画再⽣プレーヤ
		- ○:常に30fpsの処理性能を保証する
		- ×:最⾼50fps,頻繁に10fpsまで性能が落ちる

リアルタイム性の分類

•ハードリアルタイム −デッドラインを過ぎると 処理の価値がただちに0 (以下)になる −例:ブレーキ制御

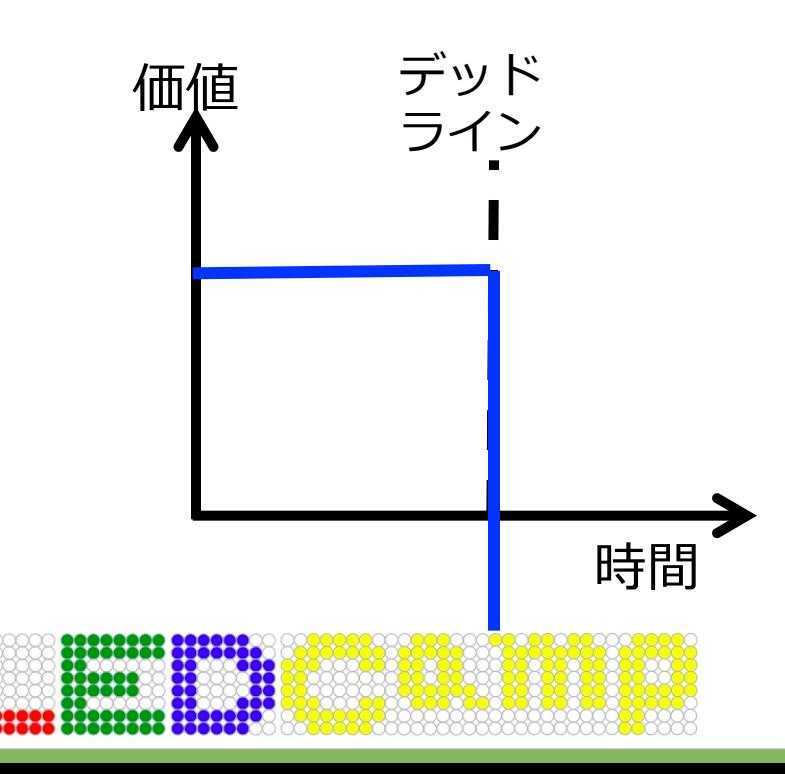

•ソフトリアルタイム −デッドラインを過ぎると 処理の価値が緩やかに 減少していく −例:動画再⽣プレーヤ

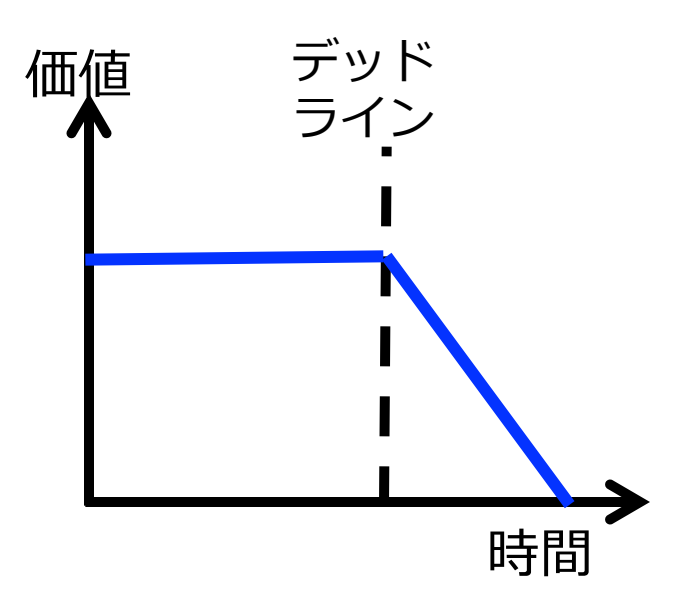

# LEDーCamp2競技会のミッション

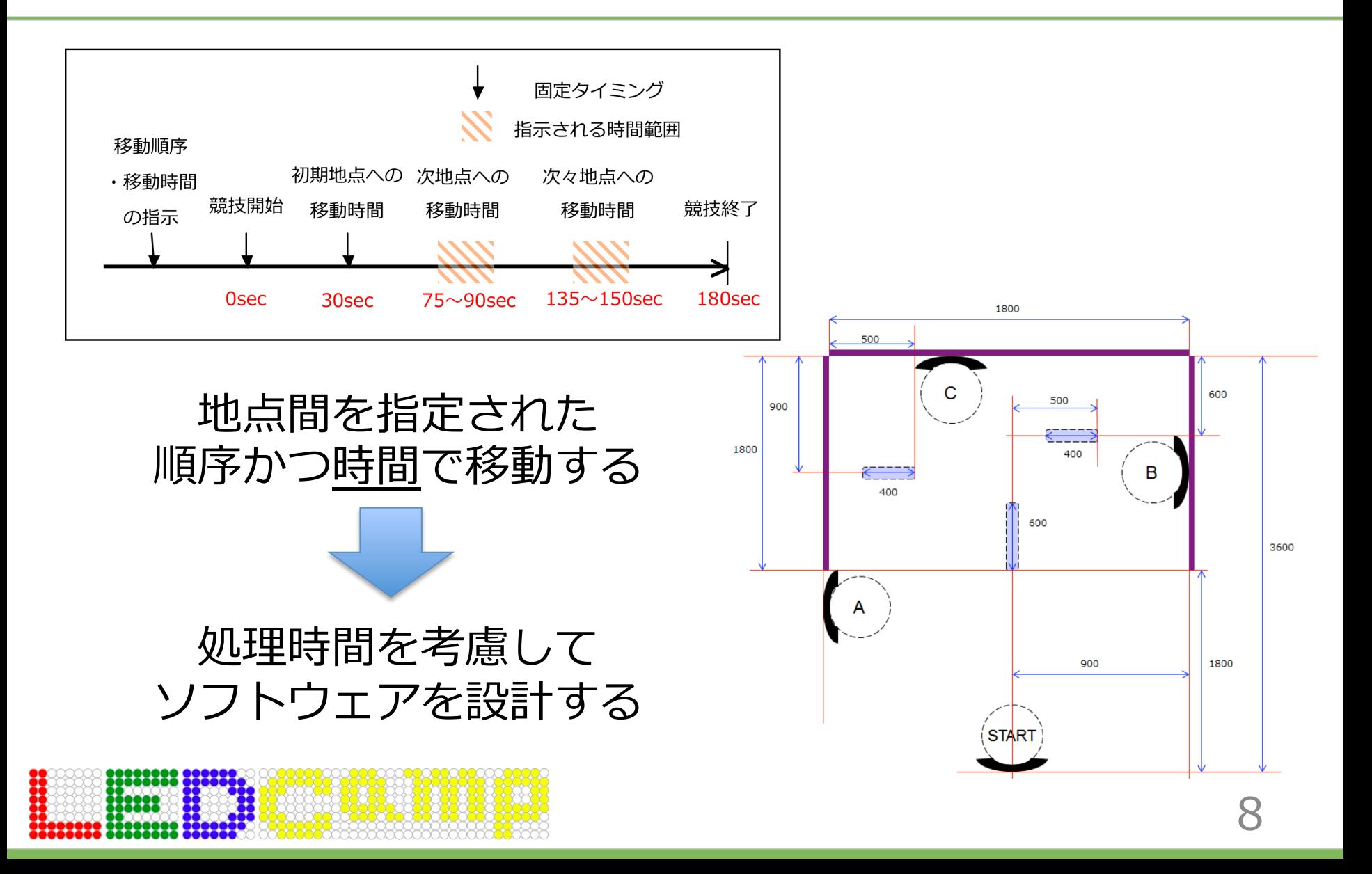

# リアルタイム性向上のために

- 時間制約を洗い出す
	- 入力から処理までの時間
	- 処理そのものに掛ける時間 本実習の着眼点
	- 処理終了から出⼒までの時間
- 処理を適切にタスク分割する
	- システムの機能と重要度に応じて分割する
		- 重要度=優先度
	- モジュール化のためにも重要(生産性・保守性UP)

• 今回の教材では実践が難しい,,,,

### 組込みシステム開発の勘所

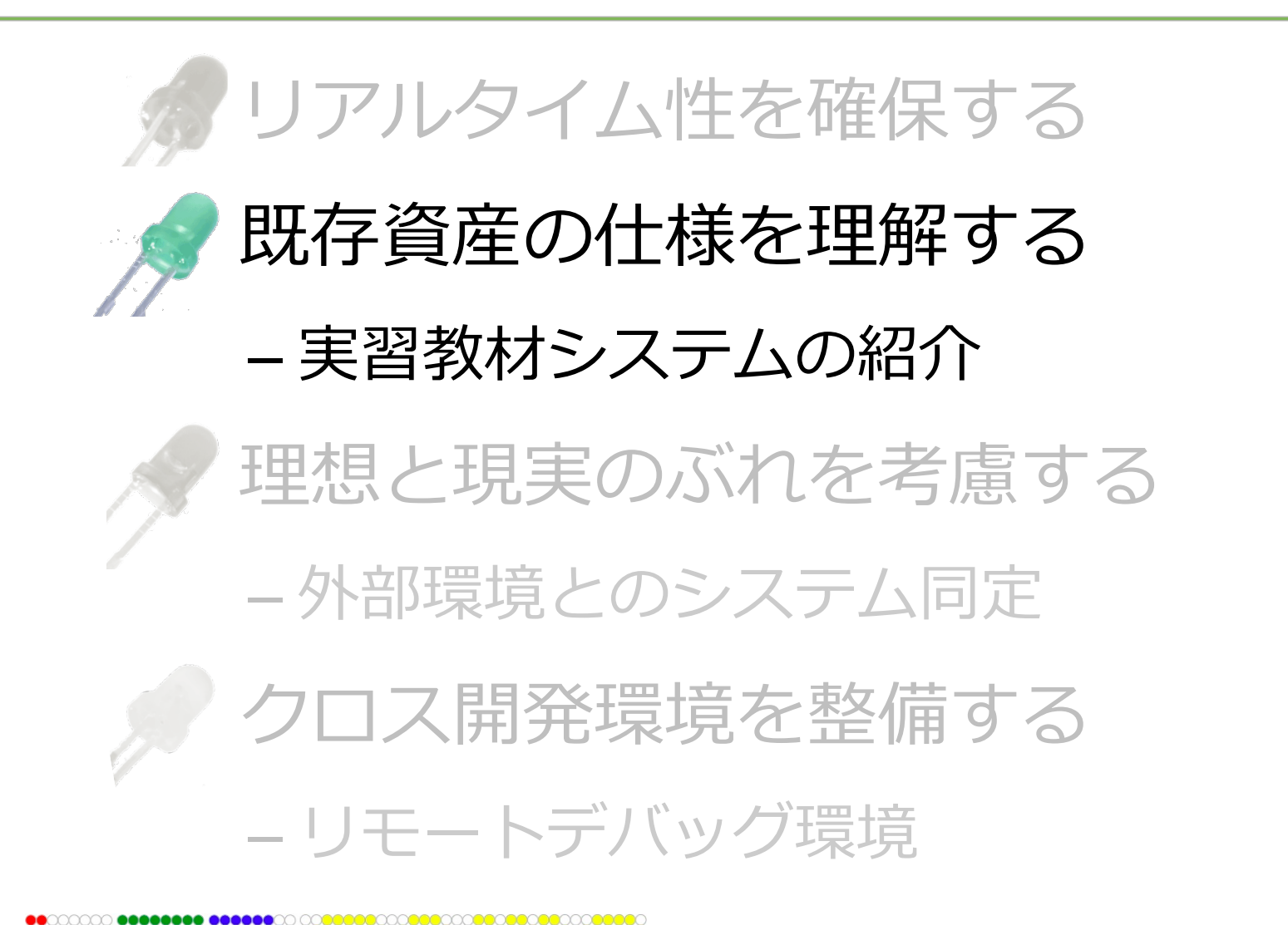

実習教材システムの構成

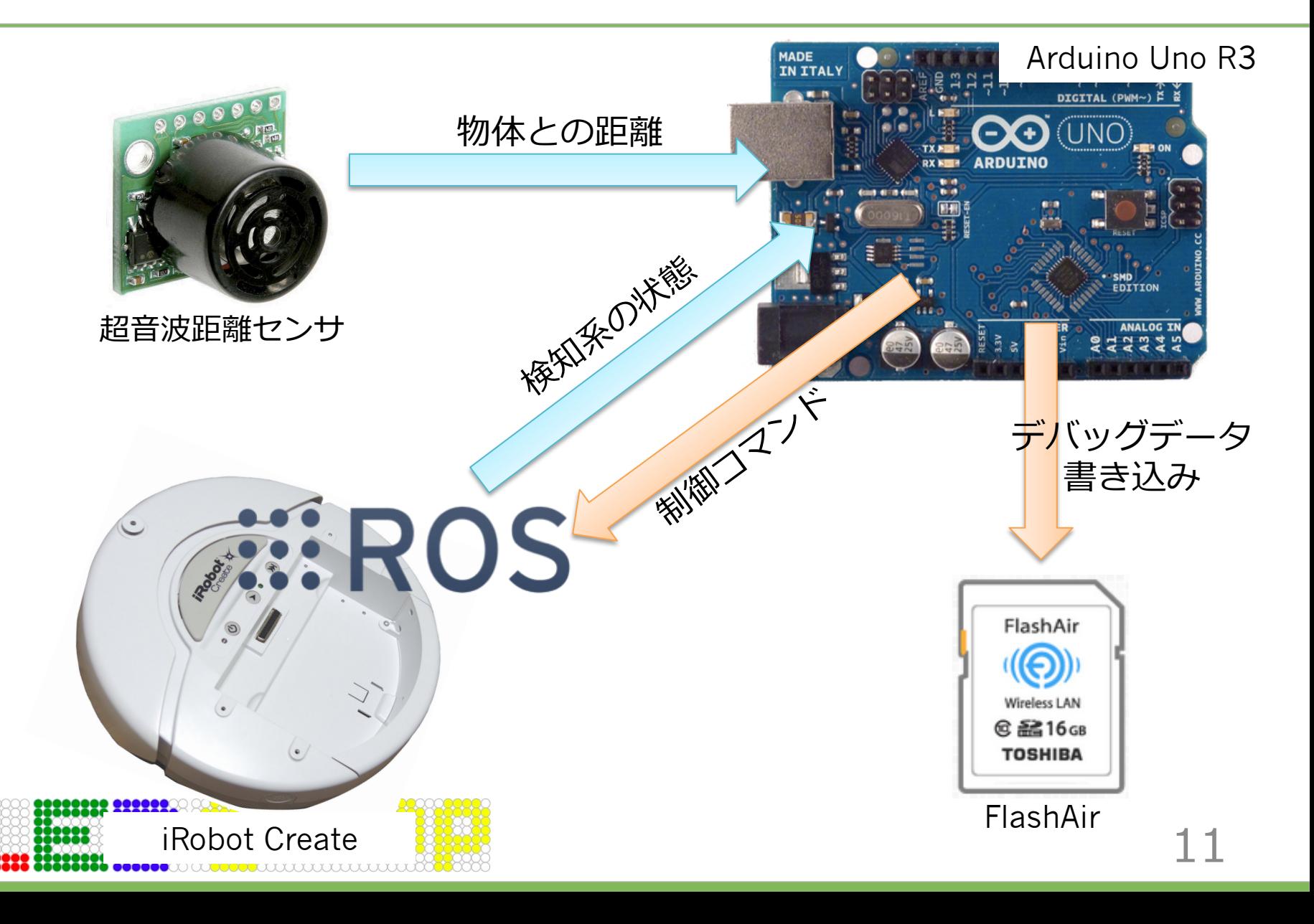

## iRobot Create

- 掃除機型ロボット – お掃除機能の無いRoomba
- 主要な検知系
	- 左右バンパ
	- IRセンサ(ドッグ位置検知)
	- クリフセンサ
	- ボタン×3
- 主要な制御系
	- 左右タイヤ – LED×3
- コマンドモジュール
	- ホストからは8ビットのシリアル通信でやり取り
	- ROS (Robot Operating Systems) による隠蔽化
		- CPU : Atmel AVR ATMega168 8-bit RISK 18.432MHz
		- Flash memory 14336bytes (14kbyte) EEPROM 512bytes

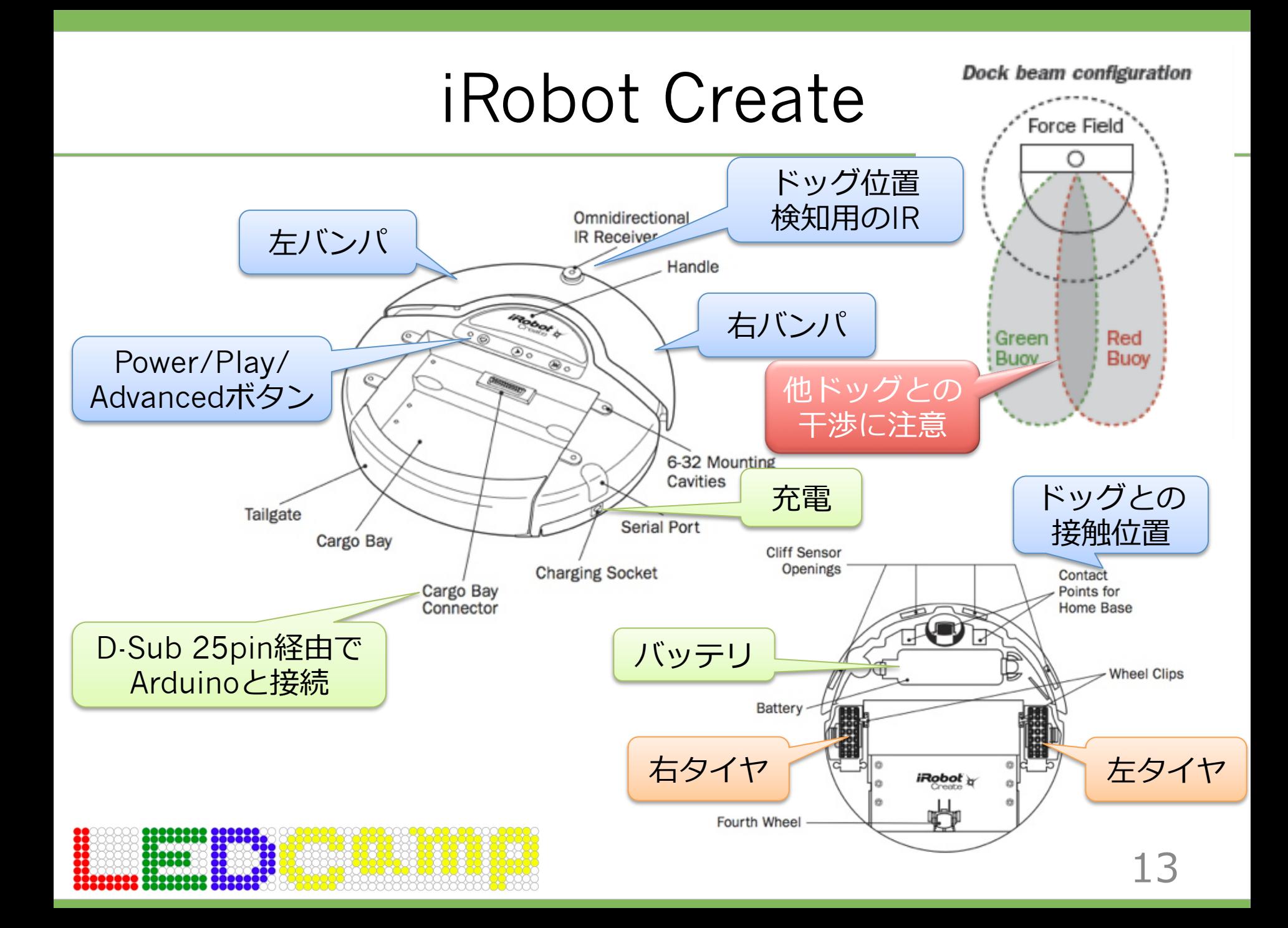

# Createの動作モード

- Off Mode
- Passive Mode
	- Play/Advancedの操作で10種類のデモが動作できる – センサ値の取得はできる
- Safe Mode
	- 制御コマンドのやり取りによって,センサ値の取得 および動作の制御ができる
	- 落下検知, 脱輪または充電時には緊急停止する
- Full Mode
	- 制御コマンドのやり取りによって,センサ値の取得 および動作の制御ができる

#### Create API

- 詳細は資料集末尾のAPIリファレンスにて
- センサ系
	- 各種検知系の状態や値を取得する
	- APIによって振る舞いや戻り値の意味が異なることに 注意すること
- スタート制御系
	- 動作モードを指定しつつスタートする
	- 動作モードを変更する
- 動作制御系

– Createの動作(主にタイヤ)を制御する

# Maxbotix LV-EZ1

- 超⾳波の送受信で物体までの距離を測るセンサ
- 主要なスペック
	- 測定範囲:0インチ〜254インチ(約6.45mまで)
	- 分解能:1インチ(約2.54cm)
	- 超⾳波周波数:42kHz
- 出⼒形式
	- シリアル
	- アナログ電圧 (PWMをCRで平滑)
	- パルス幅出力
- API (getRange) の戻り値の単位は「mm」

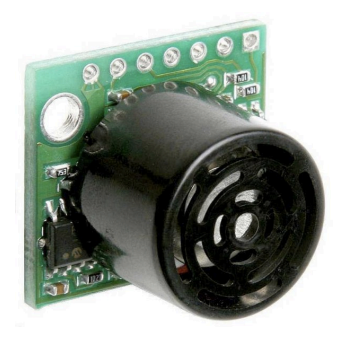

# Arduino

- オープンソース・ハードウェア – ハードウェア設計が公表されている – CC BY-SA(表示・継承)で 再利用が可能
- Arduino IDE:統合開発環境 – 詳細は後述
- Arduino Uno R3
	- マイコン:ATmega328P (AVR 8-bit MCU / 16MHz)
	- 動作電圧:5V ⼊⼒電圧(推奨):7〜12V
	- デジタルI/0ピン: 14本 (うち6本はPWM出力可)
	- アナログ入力ピン:6本(デジタルI/Oとしても使用可)
	- Flash:32KB (うち0.5KBはブートローダ)
	- SRAM:2KB EEPROM:1KB

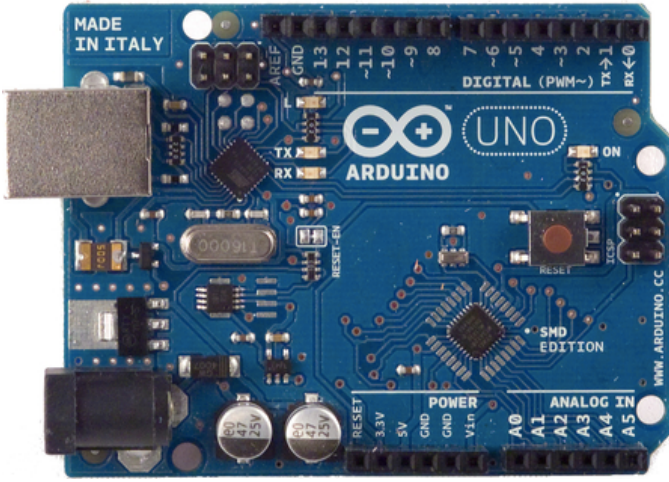

### FlashAir

- ⼀般的には「無線LAN搭載SDHCメモリカード」
- 実際は, フラッシュメモリ +無線LAN +Webサーバ

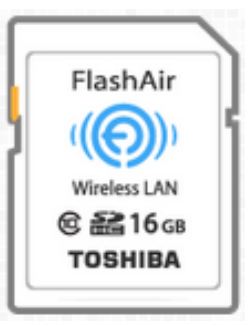

• LEDーCamp2では,無線でのリアルタイム デバッグに利用する

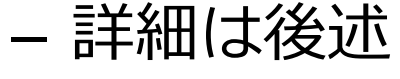

### 組込みシステム開発の勘所

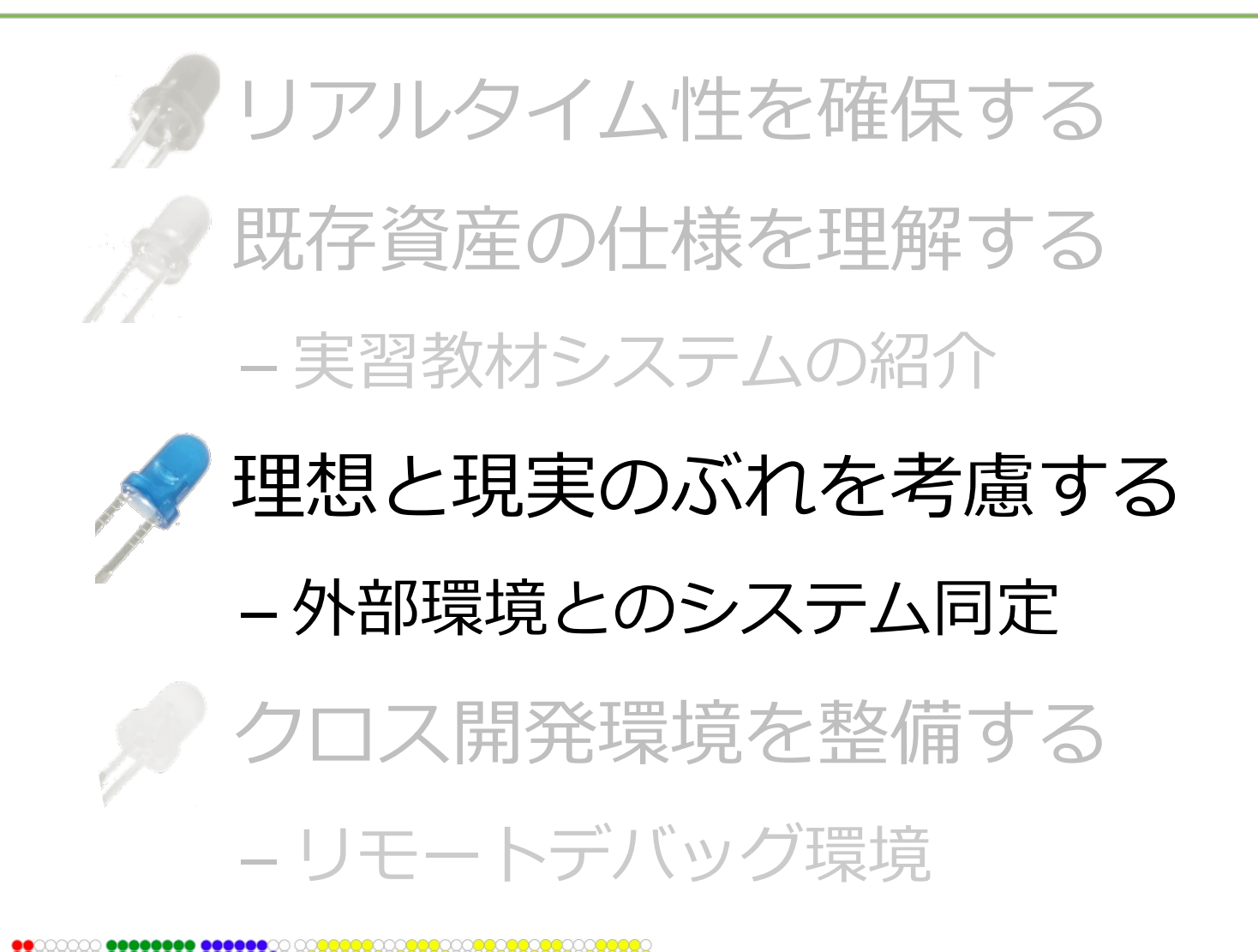

外部環境とのインタラクション

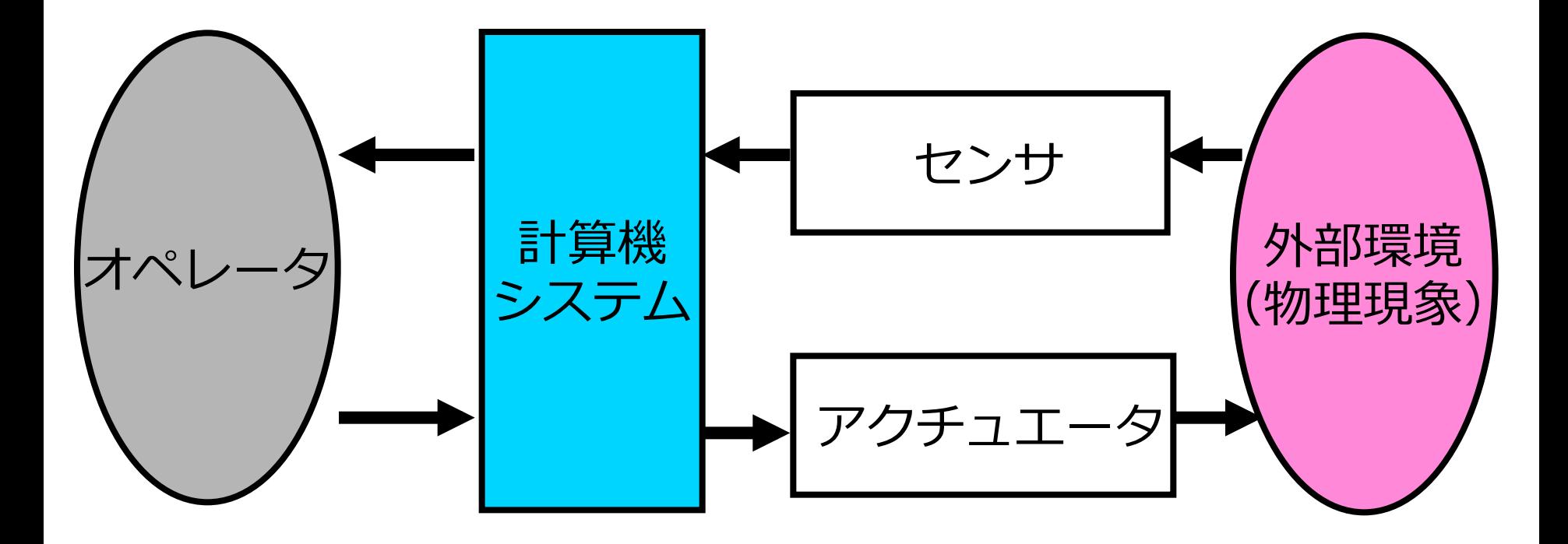

理想とのぶれ

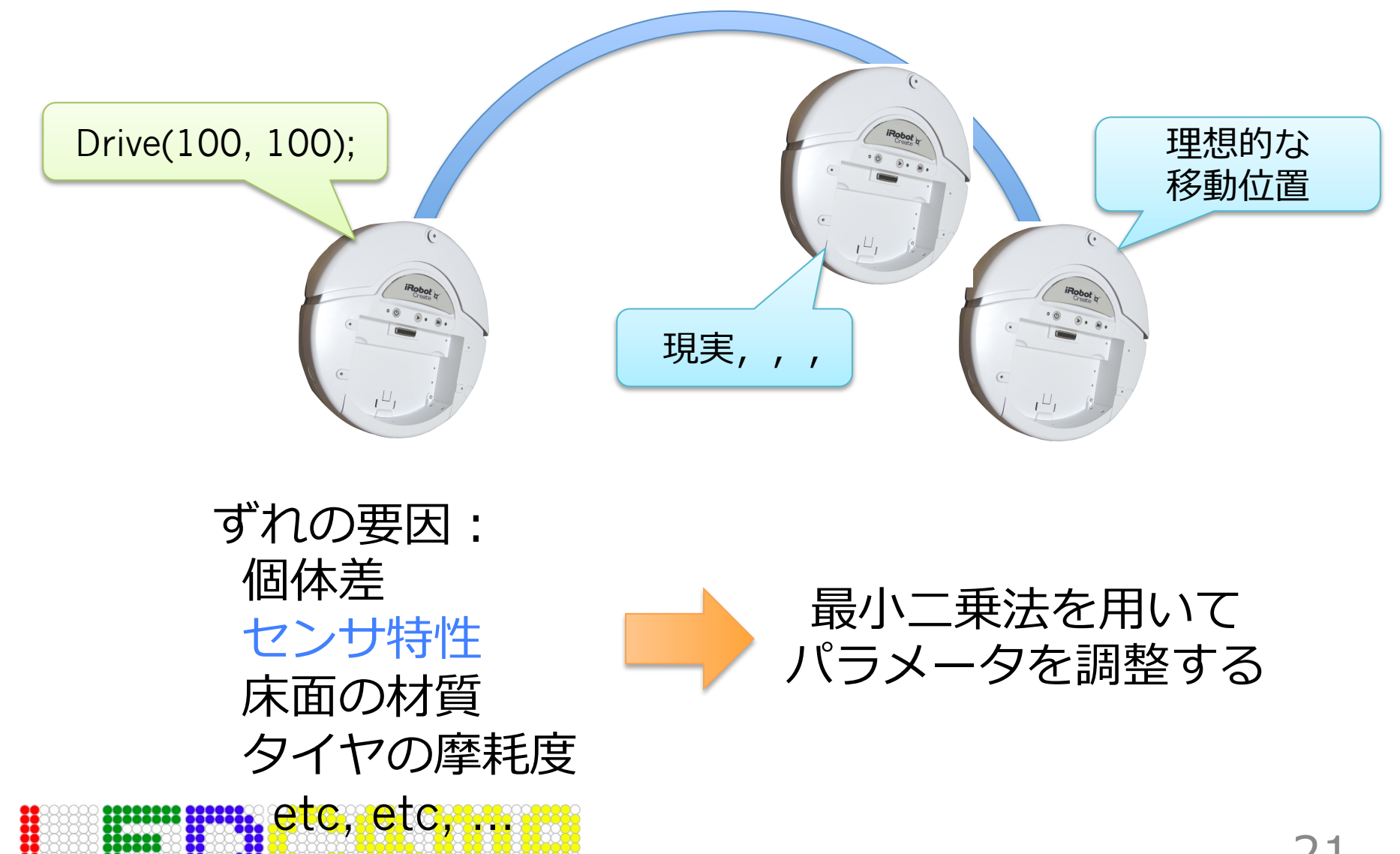

左右モータの出力

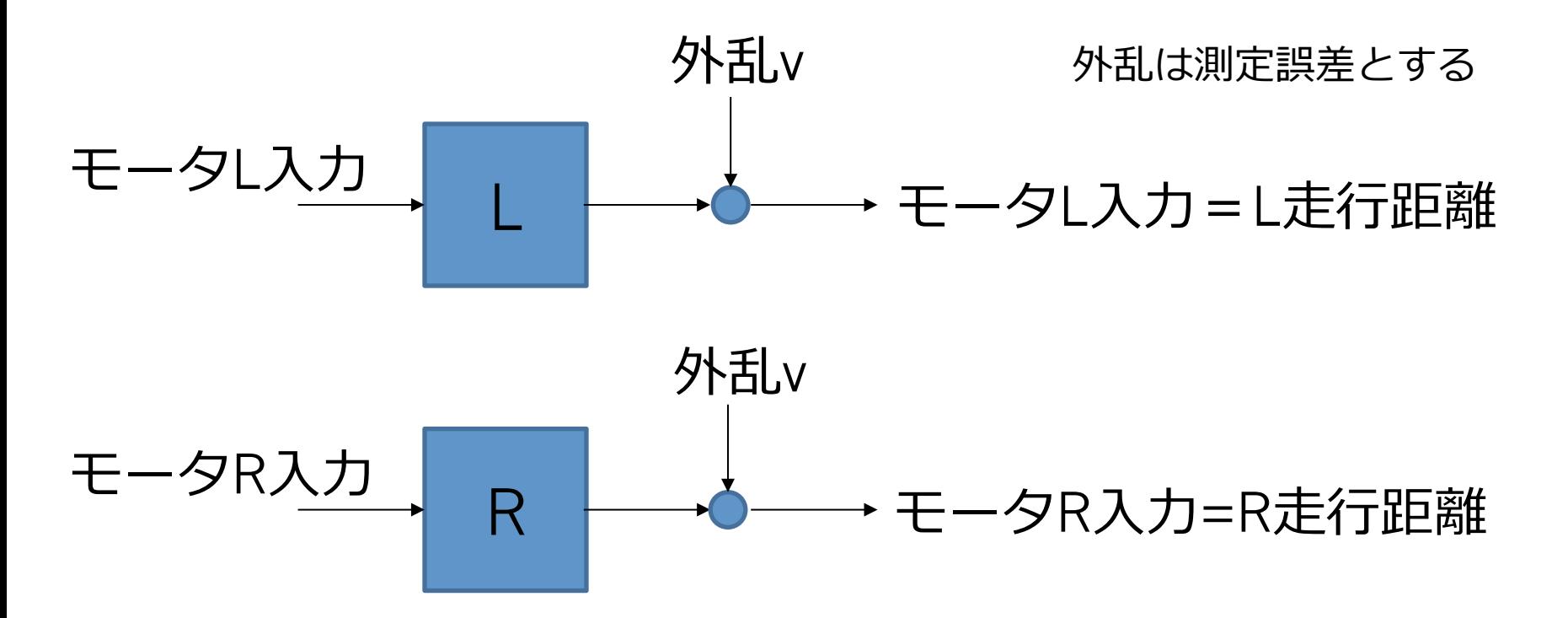

- L,Rそれぞれのずれの要因になる関数を知りたい
- 逆関数を求められれば,ちゃんと指定した通りの 距離を走ってくれるようになるはず

計測

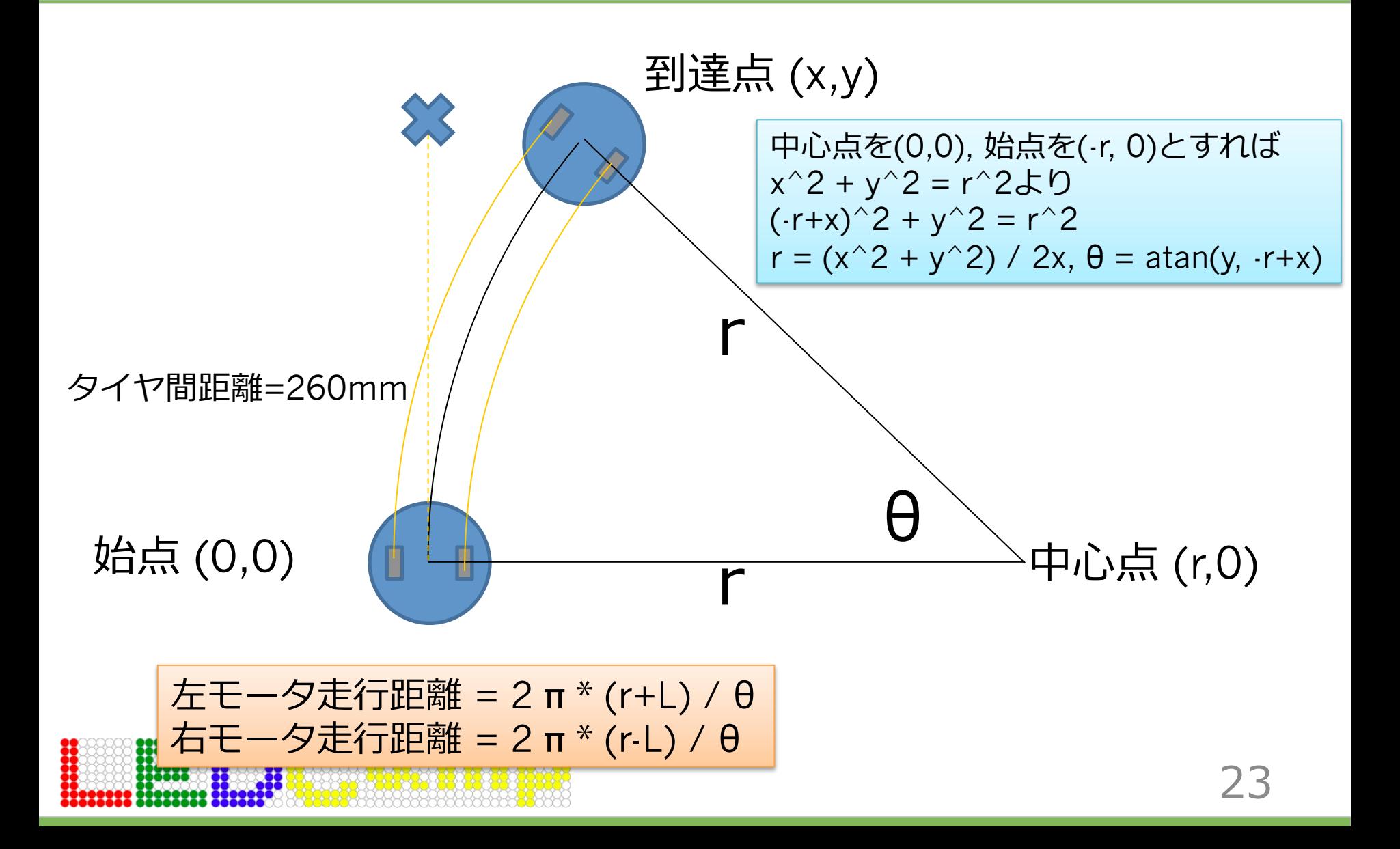

最小二乗法による逆関数の導出

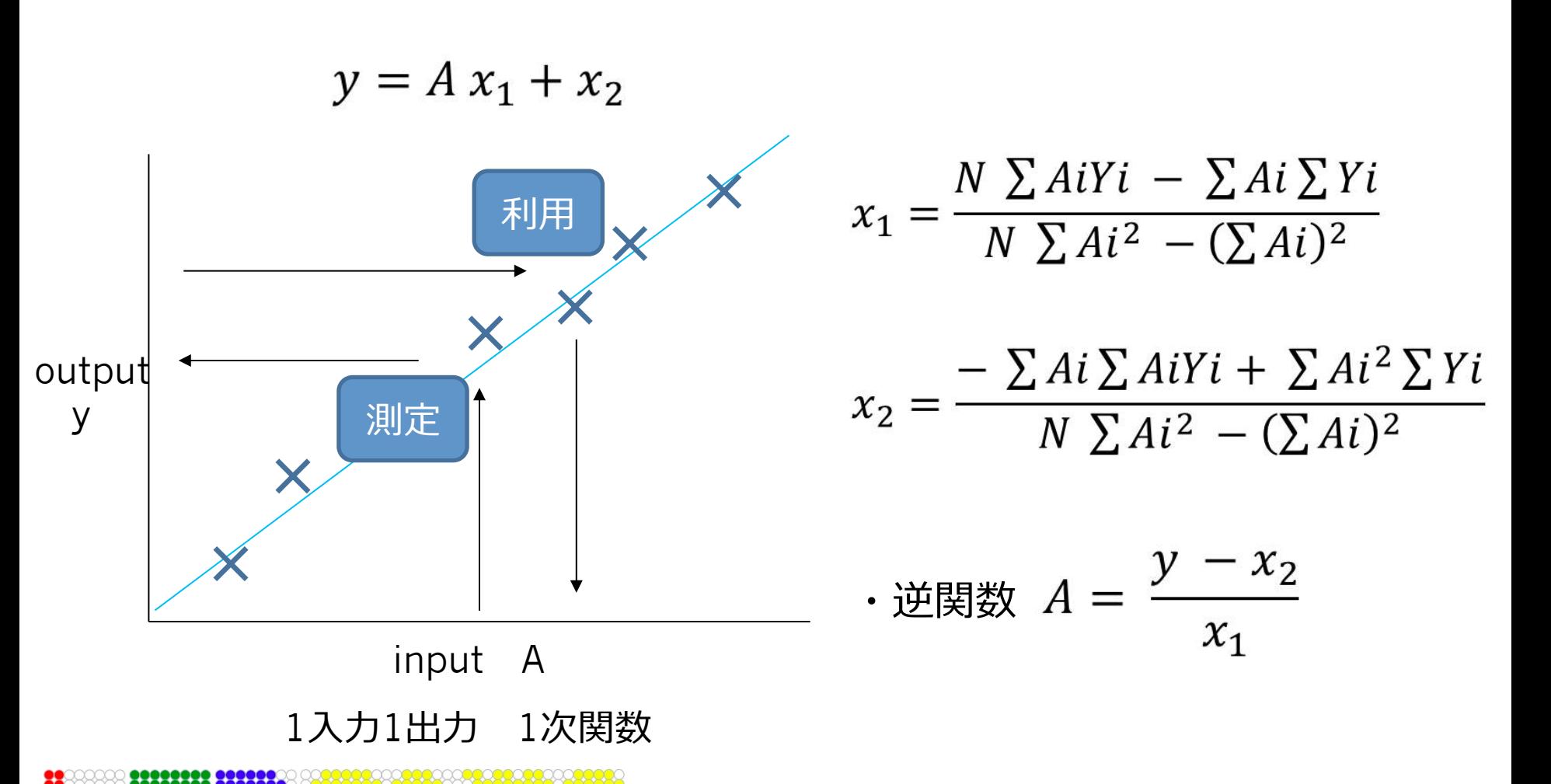

# ここまでの例は1入力1出力

- 実際には考慮すべき入力値はまだある
	- 速度:複数の設定速度それぞれで求める
	- バッテリー:本システムではほぼ影響しない

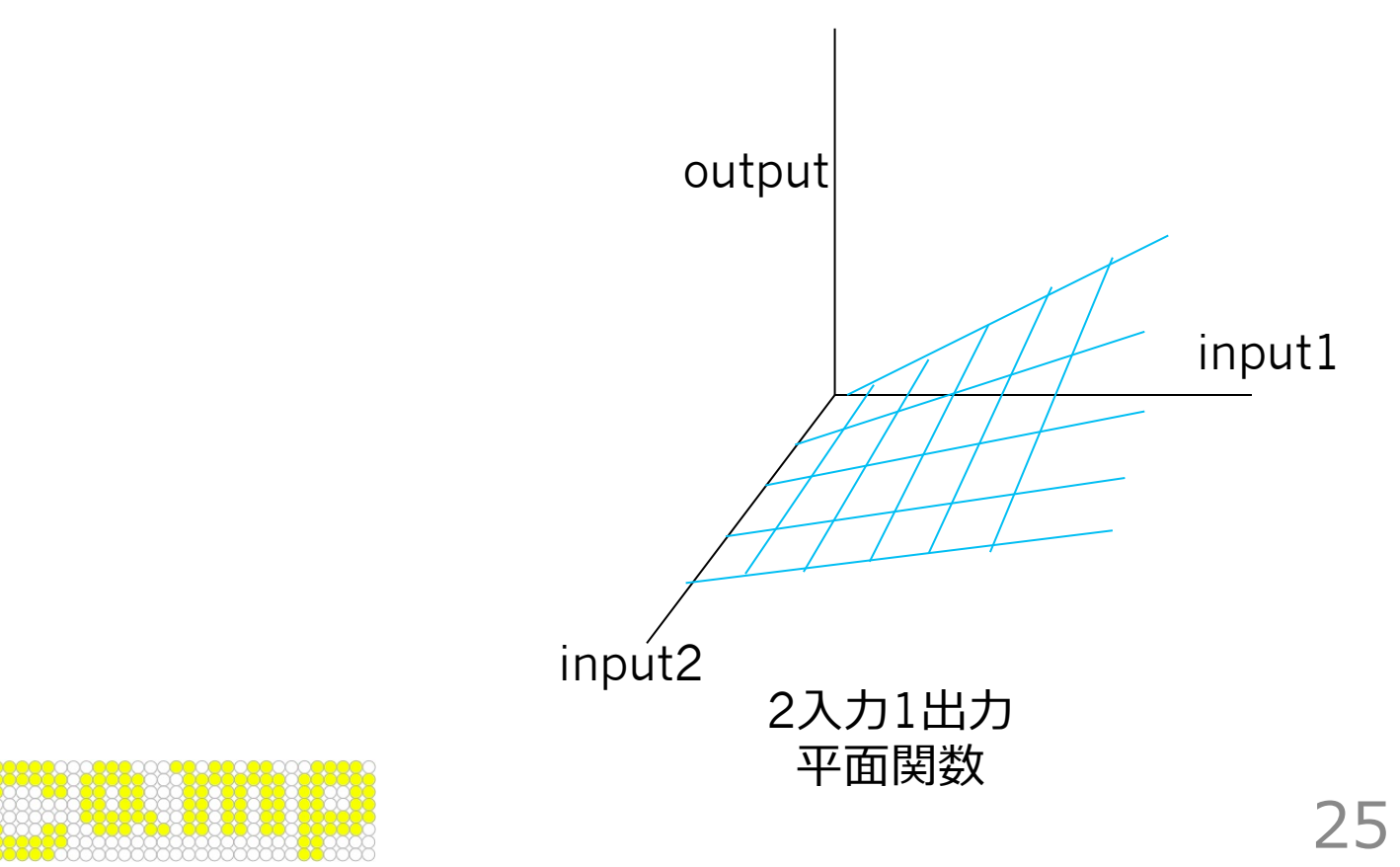

### 組込みシステム開発の勘所

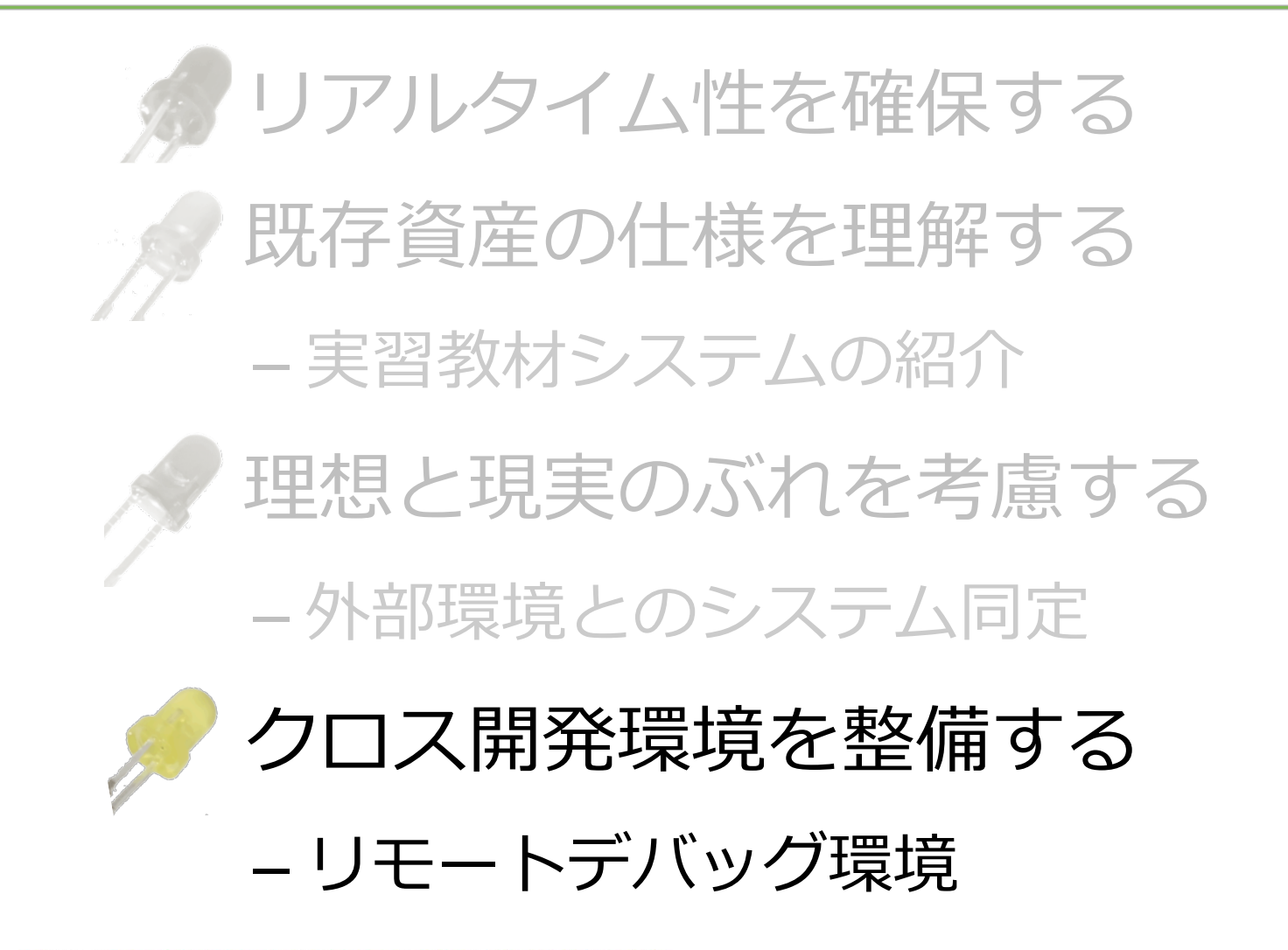

### クロス開発環境

- セルフ開発 – プログラムの開発環境と 実行環境が同じ
- クロス開発
	- プログラムの開発環境と 実⾏環境が異なる
	- デバッグ環境も異なる

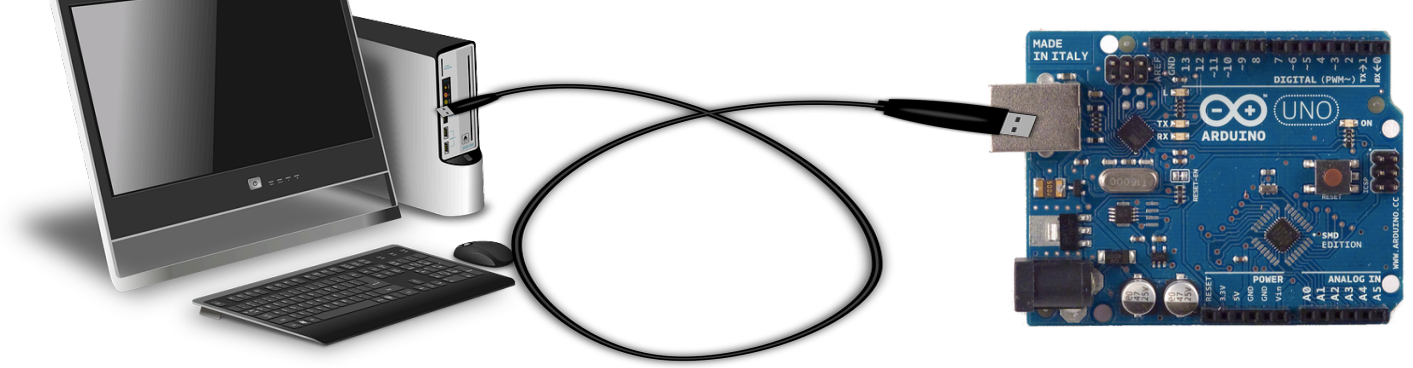

#### 組込みではクロス開発が当たり前

開発環境・デバッグ環境を 整備することが重要!!

### Arduino IDE

- エディタ・コンパイラ・ダウンロード・デバッグの 各機能が統合された開発環境
	- 内部で gcc や avrdude が動作
	- 注意点:Arduinoのプログラム書き換えの際は Createの電源を切っておくこと!

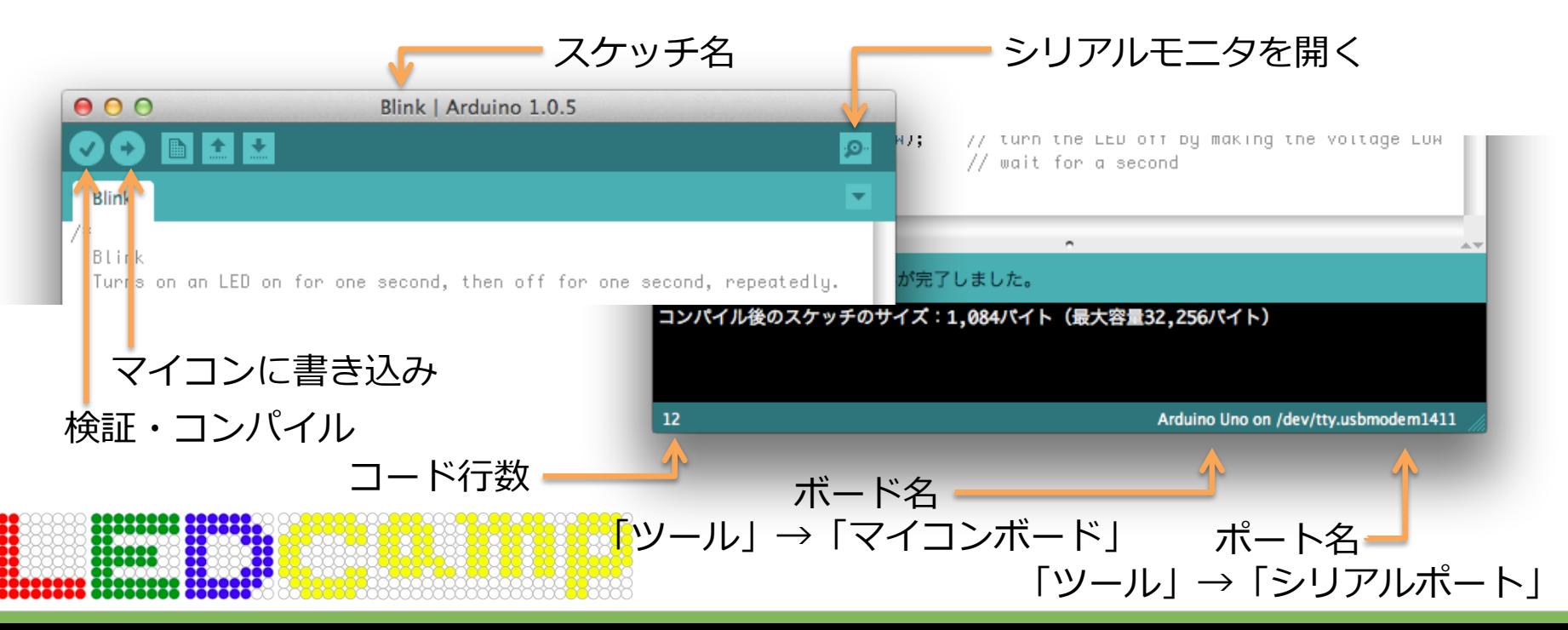

# Arduinoのプログラミングモデル

Blink | Arduino 1.0.5

 $000$ 

**BELL** • Arduino言語 **Blink** – C⾔語のすべての構造 - 7 % Blink – ⼀部のC++の機能 Turns on an LED on for one second, then off for one second, repeatedly. This example code is in the public domain. • クラスなど  $* /$ // Pin 13 has an LED connected on most Arduino boards.  $//$  give it a name: int led =  $13$ ; // the setup routine runs once when you press reset: void setup $()$  { setup() // initialize the digital pin as an output. pinMode(led, OUTPUT); 最初に⼀回だけ実⾏される - 1 // the loop routine runs over and over again forever: void  $loop()$  { digitalWrite(led, HIGH); // turn the LED on (HIGH is the voltage level) loop()  $delau(1000):$ // wait for a second digitalHrite(led, LOH); // turn the LED off by making the voltage LOH 繰り返し実⾏される // wait for a second  $delau(1000):$ delay() マイコンボードへの書き込みが完了しました。 m秒単位で遅延させる|コンパイル後のスケッチのサイズ:1,084パイト(最大容量32,256パイト)  $12<sup>2</sup>$ Arduino Uno on /dev/tty.usbmodem1411

シリアルデバッグ

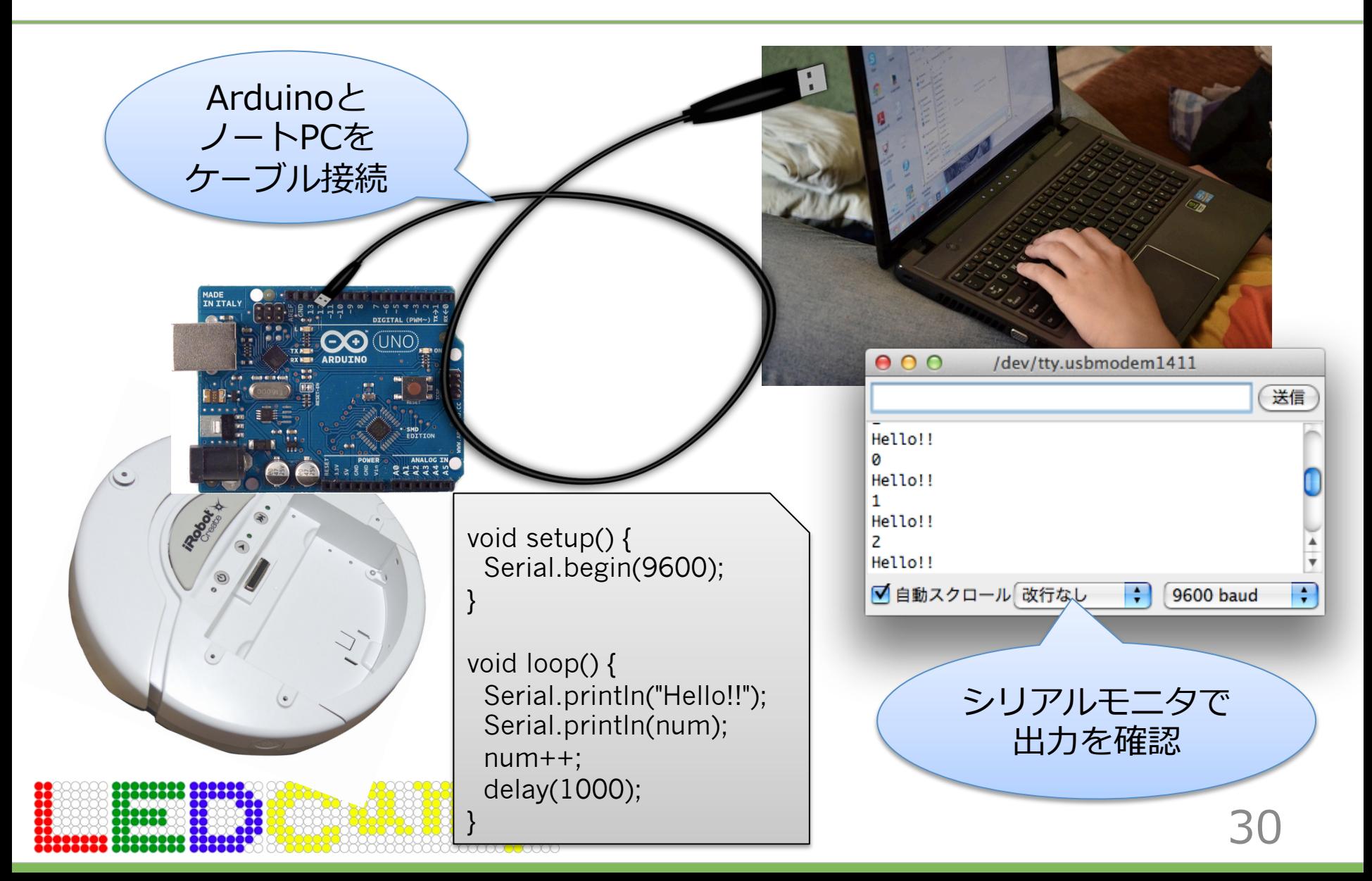

# FlashAirを使った無線デバッグ

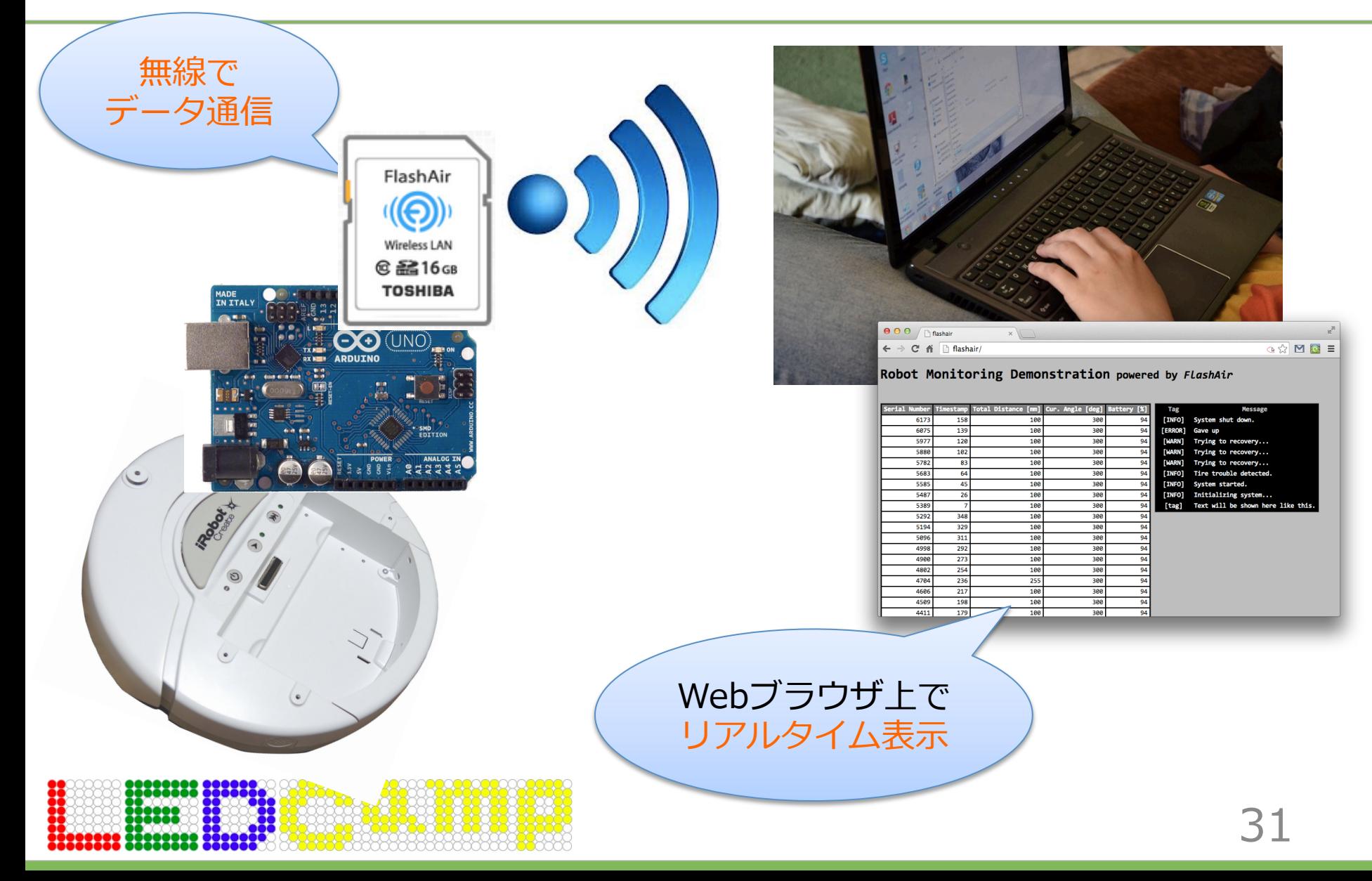

# デバッグ画面のブラウザ表示

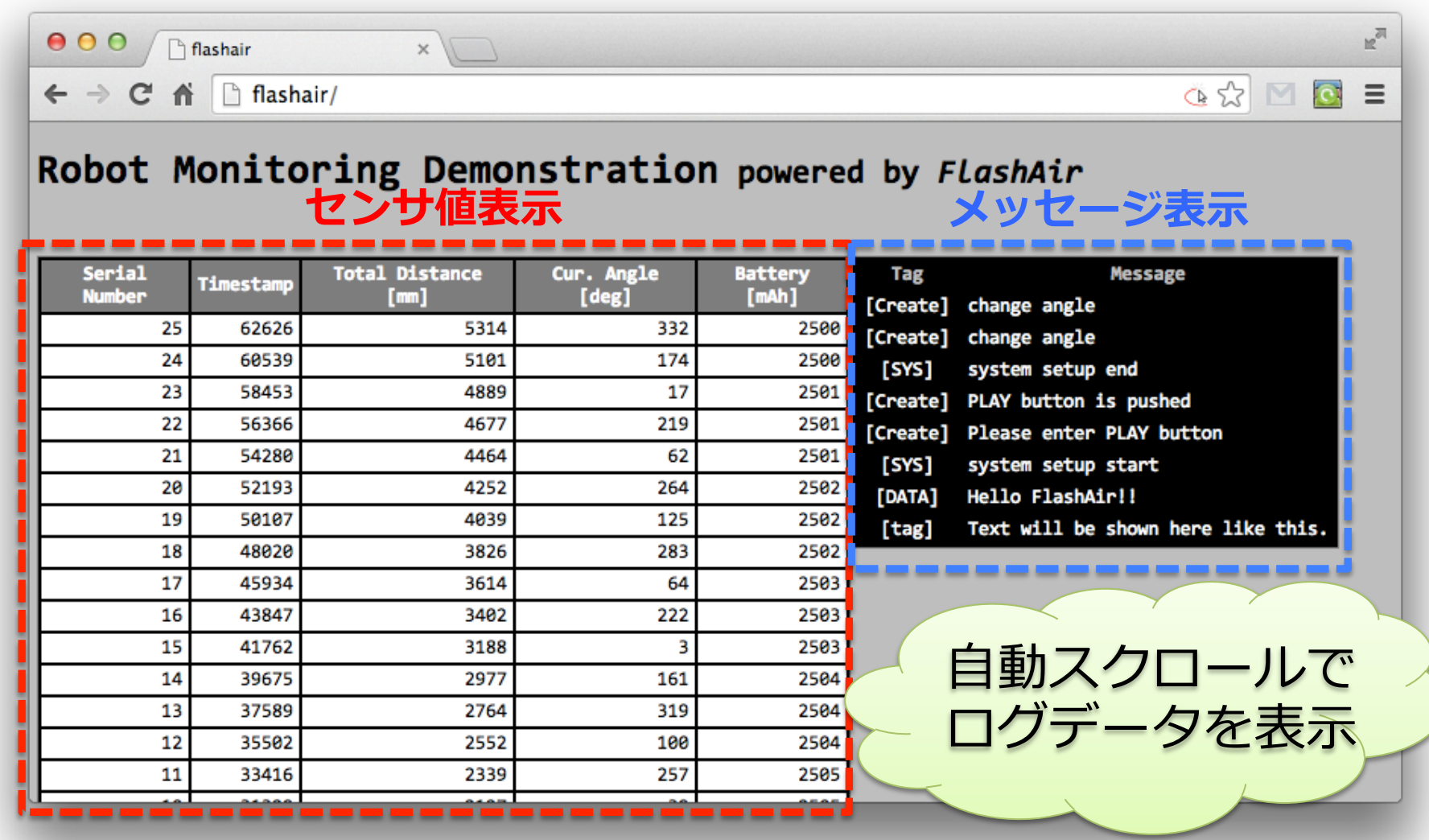

# デバッグデータの出力方法

- 各種センサ値の出⼒:DATA.CSV
	- 形式:[serialNumber], [elapsedTime], [totalDistance], [currentAngle], [battery]
	- API例:CreateDataSDWriter.printCreateData(create);
- printf デバッグ:PRINT.CSV
	- 形式:[Num],[Tag],[Message]
		- [Num] は1から開始してインクリメントすること
	- API例:SDWriter.printf("print.csv", "%d,DATA,Hello FlashAir!!\n", + +print\_counter);
- FlashAirへの接続⽅法は配布資料を参照

資料集から 修正

# FlashAirデバッグの注意点①

- printCreateData APIの内部で getDistance(), getAngle() を使用している
	- getDistance(), getAngle() は前回実⾏時からの 差分を返しており、printCreateData APIは内部で 値を累積している
- ログの取得/表示にオーバヘッドが掛かる – ログ取得:SDカードへの書き込み – ログ表示:ネットワーク接続・スクリプト実行

**→ デバッグ機能の有無で振る舞いは変わる!!** 

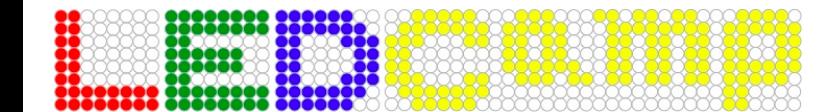

資料集から

修正

# FlashAirデバッグの注意点②

- FlashAirへの接続が安定しない場合には モバイルバッテリでArduinoに給電する
	- FlashAirの電⼒供給が安定しないため
	- CreateとArduinoの電源ライン (赤線) は抜いておく
- 未使用時はFlashAir接続を遮断する
	- トラフィックの負荷軽減のため
		- ルータの同時接続数は50
	- FlashAirのWebサーバは1リクエストずつ逐次処理する

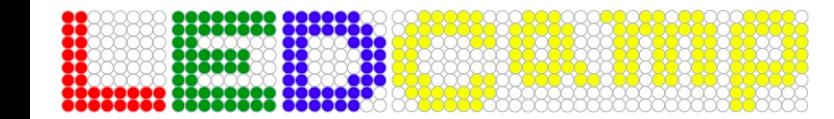

資料集から

修正

組込みシステム開発の勘所

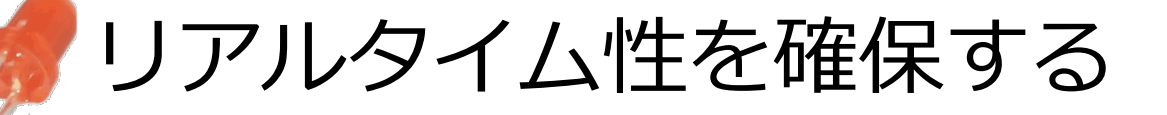

既存資産の仕様を理解する

理想と現実のぶれを考慮する

クロス開発環境を整備する

本講義の内容を "まずは"チーム開発実習に 活かして取り組みましょう